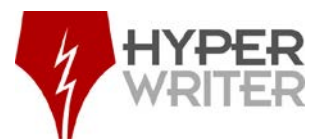

# **Process for Updating and Running Reports**

# **Introduction**

Both the Software Design Specification (SDS) and the Software Requirements Specification (SRS) require that tables be added to the documents.

The SRS shows the functional business areas, the incremental phase in which the module for that area will be programmed, along with the requirement, requirement number and the business rule with the corresponding number.

The SDS will include fields and database information to assist the developers in programming the application.

Below are instructions for updating the documents as well as details on how to pull the report from the database. The instructions also include a process to extract information from the spreadsheet and paste it into the corresponding tables for the respective document.

# **SRS Document Updates and Reports**

## **Process**

- 1. Add any changes from feedback from the previous versions.
- 2. Under Section 4.4, add new requirements section for specified Increment (see *Phase and Blocks – Increments* spreadsheet). For example: 4.4.1 Accountability Requirements would be added to section 4.4 for the next increment.
- 3. Write an introductory paragraph (use *SRS V4.0 Draft April 2011.docx* as a reference) for the new section.
- 4. Copy the graphic for the new section from the *Phase and Blocks – Increment* spreadsheet and paste below the introductory paragraph.
- 5. Add a figure number.
- 6. Write details for the new section on the Phase Definition page. The page will contain separate areas for details: Phase:, Activity:, Goal:, Description:, Assumptions:, and Dependencies:.
- 7. Copy and paste requirements (landscape page) into the document.
- 8. Select the Merge Table paste option on the right click menu.

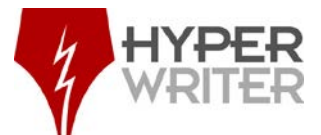

Note: These requirements come from a report that is exported from Apex (web application), see **Running SRS Reports** section below.

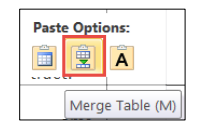

Figure 1. – Merge Table Options

### **Running SRS Reports**

Note: Prior to beginning this process, obtain access from the DBA and log in to the database.

- 1. Open Apex report (database 108) at this link: https://123.456.7.89
- 2. Scroll to the bottom of the report and click the **Download** link.
- 3. The Opening **report\_1.csv** dialog box displays. Select **Open with** Microsoft Excel (default).
- 4. Click **OK**.
- 5. Click the **Download** arrow in the toolbar at the top of the screen and select the **report\_1.csv** file.

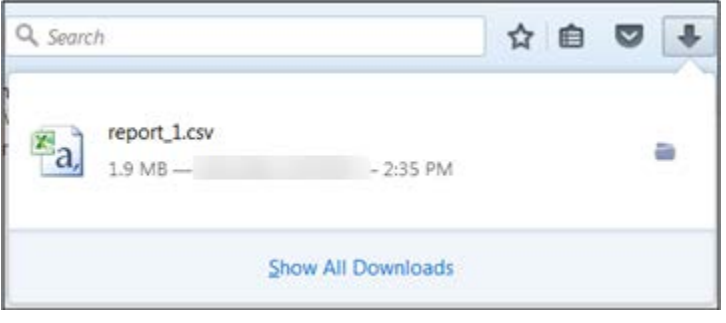

Figure 2. – Report\_1.csv

6. The report opens in Excel. Select **File** > **Save As SRS Report [Date]** (example: SRS Report08152015).

|                 | n   | C. | Ð                     |  | G                      | н. |                 |                                       |                      |              | M | N       | $\circ$ |                                | $\Omega$ |                                                                                                    |                                     | $\vee$ | w |       |
|-----------------|-----|----|-----------------------|--|------------------------|----|-----------------|---------------------------------------|----------------------|--------------|---|---------|---------|--------------------------------|----------|----------------------------------------------------------------------------------------------------|-------------------------------------|--------|---|-------|
|                 |     |    |                       |  |                        |    |                 |                                       |                      |              |   |         |         |                                |          | INCREMED PHASE ID PHASE MA PHASE DE ACTIVITY ACTIVITY ACTIVITY REQUIREN REQUIREN REQUIREN REQUIREN REQUIREN REQUIREN REQUIREN REQUIREN REQUIREN REQUIREN REQUIREN REQUIREN REQUIREN REQUIREN REQUIREN REQUIREN RE NAME BR DESC |                                     |        |   |       |
|                 | AP  |    | Appraisals Appraisals |  | 0 Perform A Appraisals |    |                 | 0 The system See rule Al The system G |                      |              |   |         |         |                                |          |                                                                                                    |                                     |        |   |       |
|                 | AP  |    | Appraisals Appraisals |  | 0 Perform A Appraisals |    |                 | 0 The system Task may LThe system G   |                      |              |   |         |         | APP0211 TASK CODI Task Code G  |          |                                                                                                    |                                     |        |   |       |
|                 | AP  |    | Appraisals Appraisals |  | 0 Perform A Appraisals |    |                 | 0 The system Task may I The system G  |                      |              |   |         |         | APP0212 TASK CODI Task Code G  |          |                                                                                                    |                                     |        |   |       |
|                 | AP  |    | Appraisals Appraisals |  | 0 Perform A Appraisals |    |                 | 0 The system Task may I The system G  |                      |              |   |         |         | APP0219 TASK CODIMANDATC G     |          |                                                                                                    |                                     |        |   |       |
|                 | AP  |    | Appraisals Appraisals |  | 0 Perform A Appraisals |    |                 |                                       |                      | The systen G |   |         |         |                                |          |                                                                                                    |                                     |        |   |       |
|                 | AP  |    | Appraisals Appraisals |  | 0 Perform A Appraisals |    |                 | 0 The system See rule Al The system 5 |                      |              |   |         |         | APP0020 COST TO C Cost to Cu G |          |                                                                                                    |                                     |        |   |       |
|                 | AP  |    | Appraisals Appraisals |  | 0 Perform A Appraisals |    |                 | 0 The system See rule Al The system G |                      |              |   |         |         | APP0030 APPROVAL Appraisal / G |          |                                                                                                    |                                     |        |   |       |
|                 | AP. |    | Appraisals Appraisals |  | 0 Perform A Appraisals |    |                 | 0 The system 1. Valid The system G    |                      |              |   |         |         | APP0050 APPRAISAL Approval # G |          |                                                                                                    |                                     |        |   |       |
| 10              | ĄР  |    | Appraisals Appraisals |  | 0 Perform A Appraisals |    |                 | 0 The system See rule AFThe system G  |                      |              |   |         |         | APP0040 PROJECT/LMANDATCG      |          |                                                                                                    | MARMOU 7-Aug-15 MARMOU 7-Aug-15     |        |   |       |
| $-11$           | AP  |    | Appraisals Appraisals |  | 0 Perform A Appraisals |    |                 |                                       |                      | The system G |   |         |         |                                |          |                                                                                                    |                                     |        |   |       |
| $-12$           | ΔP  |    | Appraisals Appraisals |  | 0 Perform A Appraisals |    |                 | 0 The system Entry regul The system G |                      |              |   | APP0021 |         | ACTION Status will G           |          |                                                                                                    |                                     |        |   |       |
| 13 <sup>7</sup> | AP  |    | Appraisals Appraisals |  | 0 Perform A Appraisals |    |                 | 0 The systen See rule Al The system G |                      |              |   | APP0060 |         | APPRAISAL Purpose w G          |          |                                                                                                    |                                     |        |   |       |
| 14              | AP. |    | Appraisals Appraisals |  | 0 Perform A Appraisals |    |                 | 0 The system Valid                    |                      | The system G |   | APP0120 |         | APPRAISAL Appraisal / G        |          |                                                                                                    |                                     |        |   |       |
| 15              | AP  |    | Approisals Approisals |  | 0 Perform A Appraisals | 10 |                 | 0 The system APP0213 The system G     |                      |              |   | APP0213 |         | WORK ACCWork Accc G            |          |                                                                                                    |                                     |        |   |       |
| 16 <sup>°</sup> | ΛP  |    | Appraisals Appraisals |  | 0 Perform A Appraisals | 11 |                 | 0 The system APP0070 The system G     |                      |              |   | APP0070 |         | NAME OF The Name G             |          |                                                                                                    |                                     |        |   |       |
| 17              | AP  |    | Appraisals Appraisals |  | 0 Perform A Appraisals | 12 |                 | 0 The system See rule AFThe system G  |                      |              |   | APP0080 |         | APPRAISAL Appraisal EG         |          |                                                                                                    |                                     |        |   |       |
| 18              | AP  |    | Appraisals Appraisals |  | 0 Perform A Appraisals | 13 |                 | 0 The system if Work Cc The system G  |                      |              |   |         |         | APP0222 APPRAISALAppraisal (5) |          |                                                                                                    | SWINDSOF 4-Jun-15 SWINDSOF 4-Jun-15 |        |   |       |
| 19              | AP  |    | Appraisals Appraisals |  | 0 Perform A Appraisals | 14 |                 | 0 The system See rule Al The system G |                      |              |   |         |         | APP0090 APPROVAL Appraisal / G |          |                                                                                                    |                                     |        |   |       |
| $20^{\circ}$    | AÞ  |    | Appraisals Appraisals |  | 0 Perform A Approisals | 15 |                 | 0 The system See rule Al The system G |                      |              |   |         |         | APP0100 APPROVAL Appraisal / G |          |                                                                                                    |                                     |        |   |       |
| 21              | ΔP  |    | Appraisals Appraisals |  | 0 Perform A Appraisals | 16 |                 | 0 The system See rule Al The system G |                      |              |   |         |         | APP0110 APPRAISAL Appraisal FG |          |                                                                                                    |                                     |        |   |       |
| 22              | AP  |    | Appraisals Appraisals |  | 0 Perform A Appraisals | 18 |                 | 0 The system See rule AFThe system G  |                      |              |   | APP0130 |         | APPRAISAL MANDATC G            |          |                                                                                                    |                                     |        |   |       |
| 23              | AP  |    | Appraisals Appraisals |  | 0 Perform A Appraisals | 19 | 0 The system 1. |                                       |                      | The system G |   | APP0225 |         | APPRAISALA Yes / No G          |          |                                                                                                    |                                     |        |   |       |
| 24              | AP  |    | Appraisals Appraisals |  | 0 Perform A Appraisals | 20 |                 | 0 The system See rule AFThe system G  |                      |              |   | APP0216 |         | APPRAISAL Appraisal FG         |          |                                                                                                    |                                     |        |   |       |
| 25              | A.P |    | Appraisals Appraisals |  | 0 Perform A Appraisals | 21 |                 | 0 The system Reviewer The system R    |                      |              |   | APP0223 |         | <b>REVIEWER Reviewer r G</b>   |          |                                                                                                    | 17-Jun-15 JLANCASTER                |        |   |       |
| 26              | AÞ  |    | Appraisals Appraisals |  | 0 Perform A Appraisals | 21 |                 |                                       | 5.15.15 The system R |              |   | APP0022 |         | <b>REVIEWER Reviewer I G</b>   |          |                                                                                                    | 17-Jun-15 JLANCASTER                |        |   |       |
| 27              | AP  |    | Appraisals Appraisals |  | 0 Perform A Appraisals | 22 |                 | 0 The system Automatic The system G   |                      |              |   |         |         | APP0224 APPRAISAL Display On G |          |                                                                                                    |                                     |        |   |       |
| 28              | AP  |    | Appraisals Appraisals |  | 0 Perform A Appraisals | 23 |                 | 0 The system See rule AFThe system G  |                      |              |   | APP0140 |         | ESTATE AP The narrat G         |          |                                                                                                    |                                     |        |   |       |
| 29              | AP  |    | Appraisals Appraisals |  | 0 Perform A Appraisals | 24 |                 | 0 The system See rule The system G    |                      |              |   | APP0150 |         | APPRAISEL The street G         |          |                                                                                                    | 16-Jun-15 RKIRCHER                  |        |   |       |
| 30 <sup>°</sup> | AP  |    | Appraisals Appraisals |  | 0 Perform A Appraisals | 25 |                 | 0 The system Date requi The system G  |                      |              |   |         |         | APP0221 APPRAISALMANDATCG      |          |                                                                                                    |                                     |        |   |       |
| 31              | ΔP  |    | Appraisals Appraisals |  | 0 Perform A Appraisals | 26 |                 | 0 The system See rule Al The system G |                      |              |   |         |         | APP0160 REMARKS Remarks a G    |          |                                                                                                    |                                     |        |   |       |
| 32              | AP  |    | Appraisals Appraisals |  | 0 Perform A Appraisals | 27 |                 | 0 The system System shi The system G  |                      |              |   |         |         |                                |          |                                                                                                    |                                     |        |   |       |
| 33              | AP  |    | Appraisals Appraisals |  | 0 Perform A Appraisals | 28 |                 | 0 The system See rule AFThe system R  |                      |              |   |         |         | APPO170 REVIEW H The capab R   |          |                                                                                                    |                                     |        |   |       |
| 34              | AP  |    | Appraisals Appraisals |  | 0 Perform A Appraisals | 29 |                 | 0 The system Appraisal c The system G |                      |              |   |         |         |                                |          |                                                                                                    |                                     |        |   | $+11$ |

Figure 3. – SRS Report

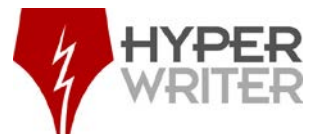

- 7. Add a row between **column I** (Requirement\_Sub\_Nbr) and **column J** (Requirement Description).
	- a. Use the heading title: **Req Nbr**.
	- b. Select row **J2.**
	- c. Type the formula: =IF(VALUE(C2)<10,CONCATENATE(B2,".0",C2),CONCATENATE(B2,".",C2))
	- d. The formula creates a combination of the requirement number and requirement subnumber with a decimal between (1.0, etc.).
	- e. Drag the formula to the end of the rows.
	- f. Hide columns **H & I**.
- 8. In the last column, after BR Mod Date, add an **Updated** column.
	- a. Type this formula into the column: =IF(COUNTA(T2,V2)>0,"\*","")
	- b. Drag the formula to the end of the rows (this adds an **\*** to the **Updated** column)
- 9. Highlight the first row and filter all the fields by selecting **Home** > **Editing** > **Sort & Filter** > **Filter.**
- 10. Hide the following columns:
	- a. Phase Description
	- b. Activity Description
	- c. Requirement Notes
	- d. BR Name
- 11. Save the file.
- 12. Select the filter drop down on the Requirement\_Corrected\_Desc column.
	- a. Uncheck the **Select All** square.
	- b. Select the blank area, the "." and (**Blanks**) at the bottom of the list.
	- c. Click **OK**.

Note: The Requirement\_Description column may require that **Wrap Text** be selected in order to view the blank cells in the Requirement\_Correct\_Desc column.

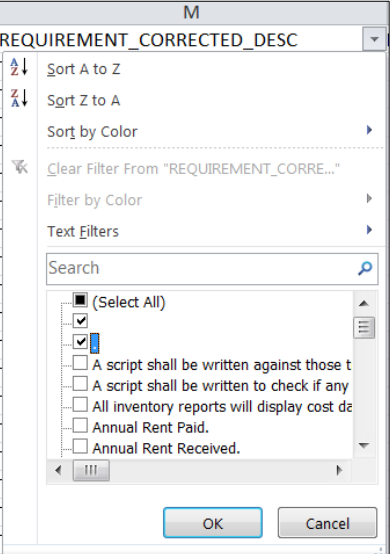

Figure 4. – Requirement Filter

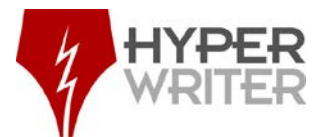

- d. In the Requirement\_Correct\_Desc column, type an "=" sign and select the cell beside the blank cell under Requirement\_Description.
- e. Select the Requirement\_Correct\_Desc column and when the "+" displays, drag the = formula to the last blank cell in the column.
- f. Hide the Requirement\_Desc column.
- g. Remove the filter from the Requirement\_Correct\_Desc column. All columns will display.

### **Update changes are as follows:**

### **Requirements (example from document)**

*A. Revised Requirement*

#### **Requirements:**

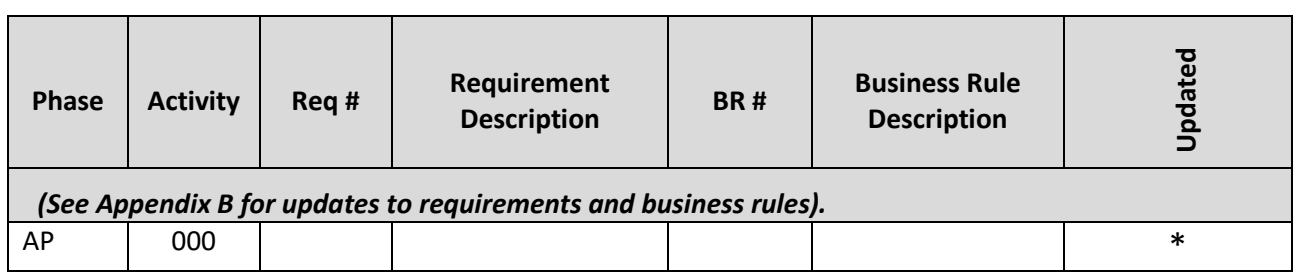

#### *B. New Requirement*

#### **Requirements:**

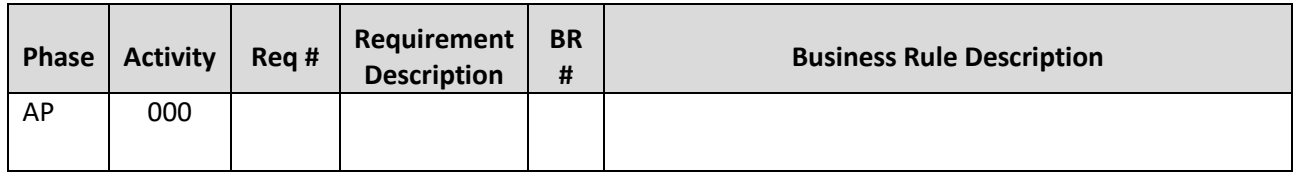

#### **Sorting/Filtering the SRS Report**

#### *A. Revised Requirements*

Filter by

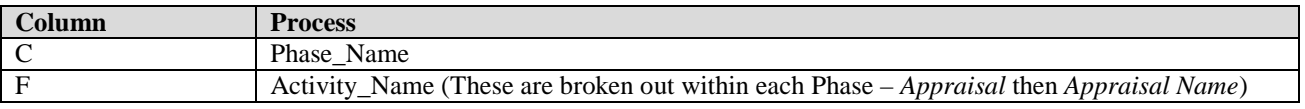

Then filter by:

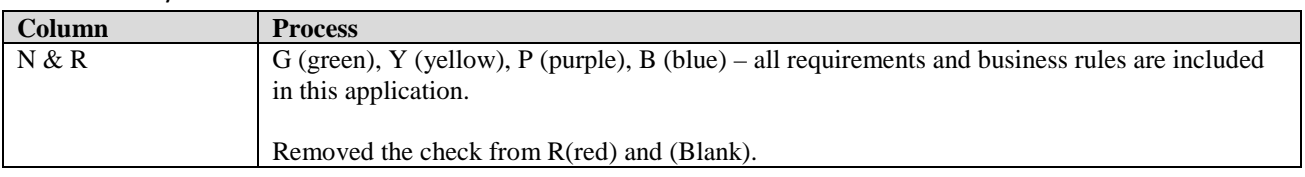

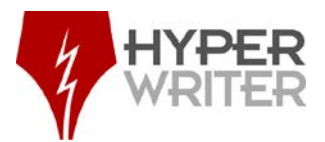

Hide the following columns:

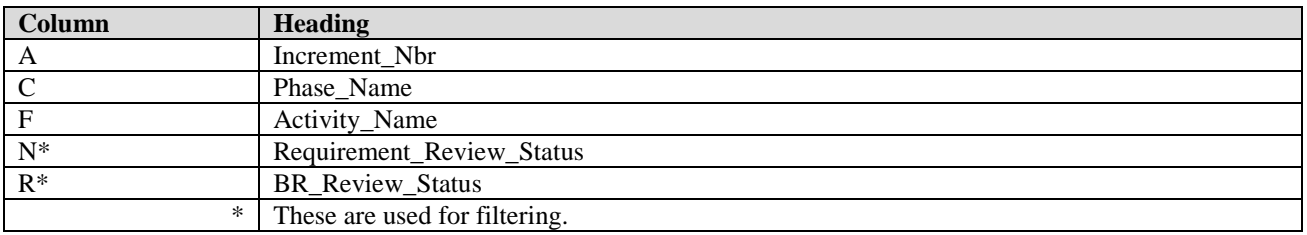

*B. Revised & Removed Requirements/Business Rules – Added to Appendix*

#### For Revised, filter by:

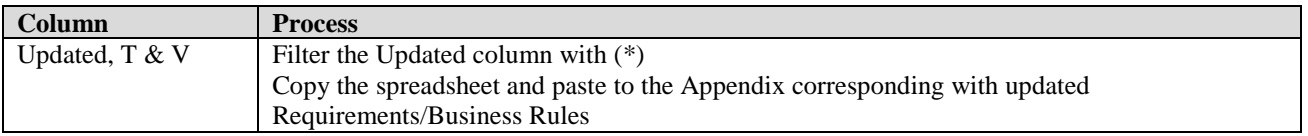

For Removed, filter by:

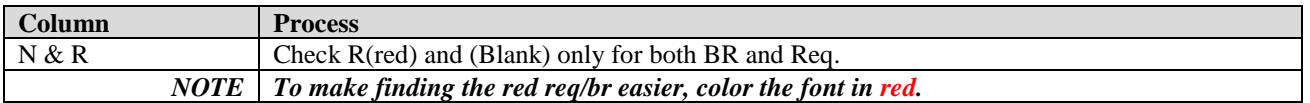

# **SDS Document Updates and Reports**

### **Process**

Information for the SDS comes from the programmers as they develop the screens.

- 1. Add any changes from feedback from the previous versions.
- 2. Under **Section 6 – Functional Designs**, add a heading for the new section (as of second increment of the SDS, new sections will be broken out into individual pages and object linked prior to sending the document for review).
- 3. Pull a report from this link in Apex (SDS Components Database): https://123.456.7.89
	- a. Click the **Actions** drop down list.
	- b. Select **Download**.
	- c. Click the **CSV icon**.
	- d. The **Opening** components dialog displays. Open with **Microsoft Excel** (default) is selected. Click **OK**.
	- e. The report opens in Excel. Select **File** > **Save As** to save the report as an Excel spreadsheet instead of CSV.
- 4. Highlight the first row and filter all the fields by selecting **Home** > **Editing** > **Sort & Filter** > **Filter.**
- 5. Filter by **Module ID**. Select the rows and copy and paste into the related section of the SDS. (PROJNEW would be placed in the **Project New** table in the Project section of the SDS).

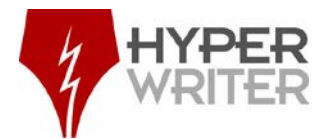

6. Select the Merge Table paste option on the right-click menu.

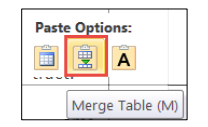

Figure 5. – Merge Table

#### **Screen Design Template and Import Process**

- 1. Open the file "*Template for Individual Screens*."
- 2. Click **File** > **Save As** and name the file by the screen name.
- 3. Update the **Title**, add an introductory paragraph and topography information.
- 4. Type details for the **Search**, **New**, **Edit** screens.
- 5. Capture screens as each becomes available from the development team.
- 6. Obtain entity relationship diagrams (ERD) from the DBA.

When complete, open the SDS and scroll to the section where the screen template will be placed.

1. Select **Insert** > **Object** > **Text from File**.

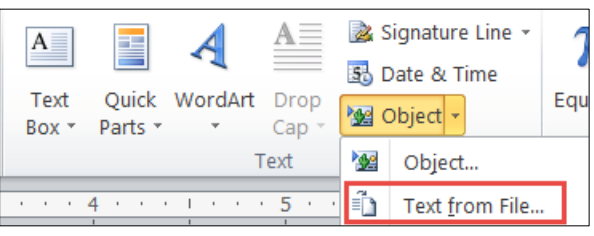

Figure 6. – Text from File (Object drop down)

2. The **Insert File** window displays. Select the name of the template (Appraisal, Acquisition, etc.).

|                                                                                                    | I Libraries I Documents I My Documents I 25DS I Increment 2 I                                                                                                  | p<br>$\star$ $\star$ Search Increment 2 |
|----------------------------------------------------------------------------------------------------|----------------------------------------------------------------------------------------------------|-----------------------------------------|
| Organize -<br>New folder                                                                                                    |                                                                                                    | $\ddot{\mathbf{e}}$<br>第一 日             |
| <b>W.</b> Microsoft Word                                                                                                    | Documents library<br>Increment 2                                                                                                    | Arrange by: Folder +                    |
| Favorites<br>Downloads<br><b>Recent Places</b><br>Desktop<br>Libraries<br><b>Documents</b><br>$M$ usic<br><b>R.</b> Pictures | Name<br>L. Backup<br><b>Images</b><br><b>Working Copy</b><br>Sample File Main<br>Sample File<br>Screen Design Document SDS2<br>Template for Individual Screens |                                         |
| Videos                                                                                                    |                                                                                                    |                                         |
| & Computer                                                                                                    | m<br>$\epsilon$<br>Range:                                                                                                    |                                         |
|                                                                                                    | Range                                                                                                    |                                         |

Figure 7. – Merge Table

The information immediately displays in the defined section of the SDS.